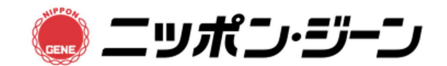

## **EasyAmp** *Sarcocystis fayeri* **Detection Kit (Code No. 391-5310)**

## 蛍光検出装置の詳細な設定方法

## **LightCycler ® 96** の設定方法例

装置の取扱説明書に従って操作を行って下さい。

- 1. 装置の設定(Software version 1.01.01.0050)
- (1)LightCycler<sup>®</sup> 96 を起動後、「New」を選択し、「Create New Experiment」 を選択 した後、「Create」 を押す。
- (2) Detection Format の「エンピツマーク」を押し、「ResoLight」 を選択します。 (Quant Factor:20.00, Melt Factor:1.20)
- (3)Integration Time で「Dynamic」を選択し、「Back」を押して元の画面に戻ります。
- (4)Reaction Volume の欄を選択し、25 μL と設定します。
- (5)profile のタブを選択し、Program の「+マーク」を押します。
- (6)「2 Step Amplification」を選択し、「Add」を押し、「Melting」選択後「Add」で融 解曲線解析の工程を加えます。その後、「Back」で元の画面に戻ります。
- (7) Program の「2 Step Amplification」を選択し、「エンピツマーク」を押し、サイク ル数の欄を 30 に設定します。その後、「Back」で元の画面に戻ります。
- (8) Step の「95°C for 10s」を選択し、「-マーク」を押してこの工程を削除します。
- (9)Step の「60°C for 30s」を選択し、「エンピツマーク」を押し、Ramp:2.2°C/s, Duration: 60s, Target: 66°C, Mode: Standard, Acquisition Mode: Single に設 定します。その後、「Back」で元の画面に戻ります。
- 2. 反応の開始
- (1)「Eject」を押して、ドロワーを開き、サンプル(LightCycler<sup>®</sup> 480 Multiwell Plate 96, white もしくは LightCycler<sup>®</sup> 8-Tube Strips white)をセットした後、ドロワ ーを閉じます。
- (2)「Start」を押して、LAMP 反応を開始します。

## 3. 判定の方法

- (1)付属の解析ソフトウェア上にて使用していないウェルを選択し、「Clear Wells」を押 して解析から削除します。
- (2) Reaction Properties でサンプルの情報を入力、Type で、positive control, negative control, Unknown を選択することが出来ます。
- (3)Analysis のタブを選択し、Add Analysis を押します。その後、Abs Quant を選択 し、OK を押します。
- (4)再度、Add Analysis を押し、Tm Calling を選択し、OK を押します。
- (5)Abs Quant のタブで増幅が確認出来、Tm Calling にて融解温度が確認できます。
- (6)増幅が認められ、融解曲線解析の結果、サンプルの Tm 値が *Sarcocystis* 陽性コント ロールの Tm 値±1°C の範囲の場合、陽性と判定する。